# **DS7708, USPRAVNI 2D SKENER KRATKE REFERENTNE UPUTE**

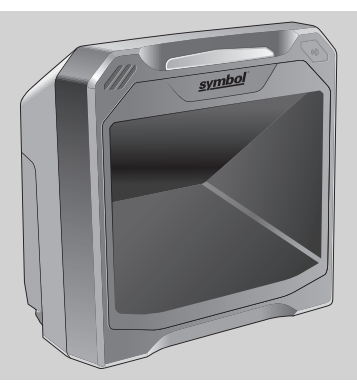

Zebra pridržava pravo izmjene bilo kojeg proizvoda u svrhu poboljšanja pouzdanosti, funkcija ili dizajna. Zebra ne preuzima odgovornost za proizvod koja proizlazi iz primjene ili upotrebe bilo kojeg ovdje opisanog proizvoda, strujnog kruga ili aplikacije, ili je s njom povezana. Ne daje se licenca, izričita ili podrazumijevana, po načelu estopela ili na drugi način pod pravom za patent ili patentom, koja pokriva ili je vezana uz bilo koju metodu, kombinaciju te bilo koji sustav, aparat, uređaj, materijal ili proces koji upotrebljava naše proizvode. Podrazumijevana licenca postoji samo za opremu, strujne krugove i podsustave sadržane u proizvodima tvrtke Zebra.

#### **Jamstvo**

Cijelu izjavu o jamstvu za hardverske proizvode tvrtke Zebra potražite na web-stranici: http://www.zebra.com/warranty.

#### **Samo za Australiju**

Ovo jamstvo daje tvrtka Zebra Technologies Asia Pacific Pte. Ltd., 71 Robinson Road, #05-02/03, Singapore 068895, Singapore. Naša roba isporučuje se s jamstvima koja se ne smiju izostaviti, sukladno zakonu o zaštiti potrošača u Australiji. Imate pravo na zamjenski proizvod ili povrat novca u slučaju velikog kvara te nadoknadu štete za bilo koji drugi razumno predvidivi gubitak ili štetu. Osim toga, imate pravo i na popravak ili zamjenu robe ako njezina kvaliteta nije prihvatljiva, a kvar se ne smatra velikim. Navedeno ograničeno jamstvo tvrtke Zebra Technologies Corporation za Australiju predstavlja dodatak svim pravima i pravnim lijekovima koji su vam dati sukladno zakonu o zaštiti potrošača u Australiji. Ako imate pitanja, nazovite tvrtku Zebra Technologies Corporation na broj +65 6858 0722. Možete i posjetiti naše web-mjesto: http://www.zebra.com/warranty gdje ćete pronaći ažurirane odredbe jamstva.

#### **Servisne informacije**

Ako imate problema s upotrebom opreme, obratite se službi za tehničku ili sistemsku podršku. U slučaju problema s opremom oni će obratiti centru za globalnu korisničku podršku tvrtke Zebra na adresi:<http://www.zebra.com/support>.

#### **Pregled**

Ove Kratke referentne upute dizajnirane su kako bi vam pomogle koristiti skener DS7708. Detaljne informacije o instalaciji, specifikacijama radnih značajki, crtičnim kodovima za programiranje i upute za rješavanje problem možete pronaći u *Referentnim uputama za DS7708, 2D uspravni skener* (kat. br. MN001062AXX).

#### **Vađenje iz pakiranja**

Pažljivo izvadite DS7708 iz ambalaže kako ne biste oštetili prozor senzora za skeniranje. Nakon vađenja iz pakiranja provjerite ima li na njemu znakova oštećenja. Sačuvajte pakiranje. Ono je odobreni spremnik za otpremu i treba se koristiti u slučaju vraćanja skenera radi servisa. Prije upotrebe skenera odlijepite zaštitnu foliju s prozora senzora za skeniranje.

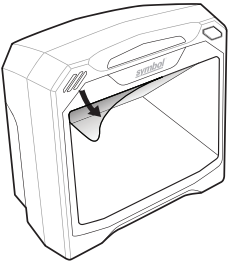

#### **Značajke proizvoda**

Skener DS7708 crtične kodove očitava brzo i precizno, uz minimalan napor. Skener ima antenu EAS (Electronic Article Surveillance) antenu koja omogućava istovremeno očitavanje crtičnih kodova i deaktiviranje sigurnosne oznake.

DS7708 možete držati na stolu ili ga montirati na zid. Zvučnik

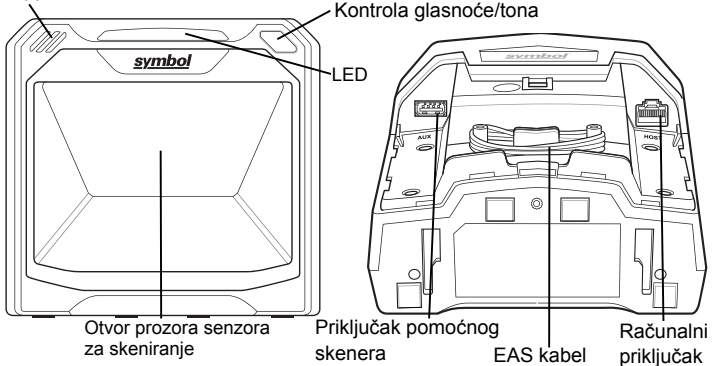

#### <span id="page-3-0"></span>**Povezivanje s računalom i/ili pomoćnim skenerom**

*NAPOMENA* Pojedinosti o računalnim konfiguracijama i povezivanju možete pronaći u *Referentnim uputama za proizvod*.

Skener u svom podnožju ima dva priključka. Za pristup računalnom priključku i priključku pomoćnog skenera, skinite stražnji poklopac (pogledajte *[Skidanje](#page-4-0)  [stražnjeg poklopca na str. 5](#page-4-0)*) i preokrenite skener.

#### <span id="page-4-0"></span>**Skidanje stražnjeg poklopca**

Kako biste skinuli stražnji poklopac, lagano pritisnite udubljenja na vrhu poklopca, gurajte ga prema dolje sve dok se ne oslobodi i zatim ga podignite sa skenera.

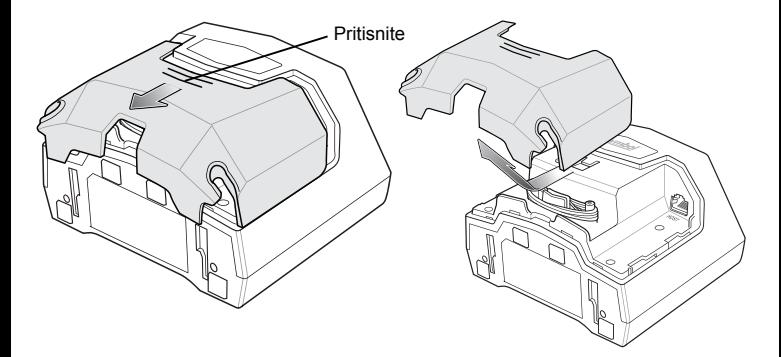

Umetnite računalni kabel u RJ-45 priključak skenera koji se nalazi straga desno. Umetnite kabel pomoćnog skenera (dodatni) u USB priključak skenera koji se nalazi straga lijevo.

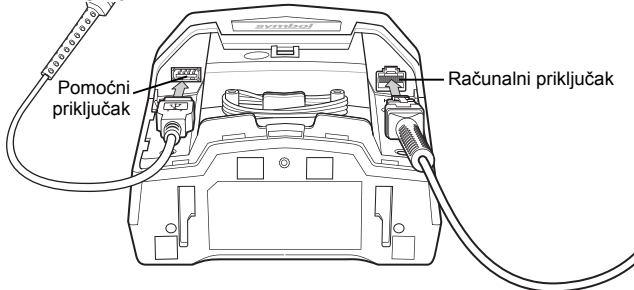

#### **Vraćanje stražnjeg poklopca**

Stražnji poklopac ima tri kanala za provođenje kabela koje na taj način možete organizirati kako vam ne bi smetali prilikom postavljanja skenera. Vratite stražnji poklopac na skener i provjerite jesu li kabeli postavljeni tako da se mogu provući kroz jedan ili više kanala za provođenje kabela. Provucite kabel kroz najbliži kanal. (Pogledajte sliku *[na str. 7](#page-6-0)*.)

<span id="page-6-0"></span>Pritisnite poklopac i gurajte ga prema gore sve dok ne sjedne na mjesto.

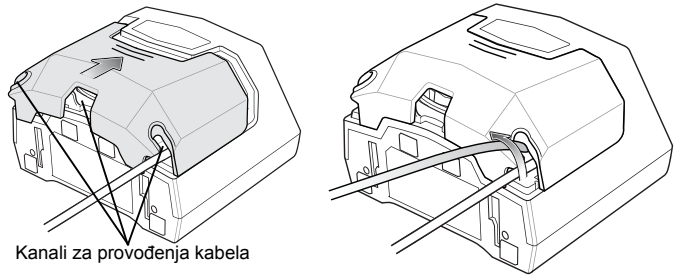

#### **Skidanje stražnjeg poklopca s provučenim kabelima**

Slijedite postupak opisan u odjeljku *[Skidanje stražnjeg poklopca na str. 5](#page-4-0)* i izvucite kabel(e) iz utora za pridržavanje kako bi se mogli slobodno pomicati.

#### **Montaža skenera (potreban dodatni hardver)**

DS7708 dizajniran je tako da ga možete postaviti na stol ili pak montirati na zid. Utore za montažu na dnu skenera možete postaviti na nosač za montažu, a zatim i na površinu za montažu.

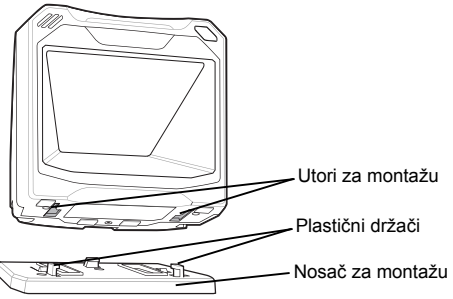

#### **Postavljanje skenera na stol**

Prilikom montiranja skenera na stol, preporučujemo upotrebu obostrano ljepljive trake koja se nalazi na dnu nosača. Utvrdite položaj za montažu skenera; postavite skener na nosač za montažu; skinite papir s dvije trakice obostrano ljepljive trake; postavite nosač i pritisnite ga na površinu stola.

#### **Montaža skenera na stol**

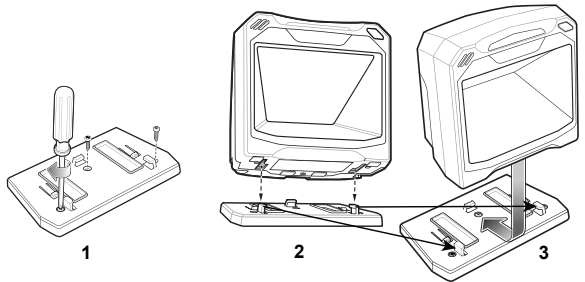

- **1.** Pratite korake u odjeljku *Povezivanje s rač[unalom i/ili pomo](#page-3-0)ćnim skenerom [na str. 4](#page-3-0)* kako biste priključili sve naponske i podatkovne kabele u skener. Provjerite je li stražnji poklopac na mjestu i jesu li svi kabeli pravilno provučeni.
- **2.** Utvrdite položaj za montažu skenera.
- **3.** 1. crtež: montirajte stolni nosač i učvrstite ga pomoću tri vijka (nisu u kompletu).
- **4.** 2. crtež: blago nakrenite skener i poravnajte utore za montažu s plastičnim držačima na nosaču.
- **5.** 3. crtež: postavite plastične držače u utore za montažu na skeneru i gurajte skener prema natrag sve dok ne sjedne na mjesto.

#### **Montaža skenera na zid**

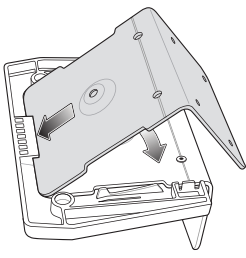

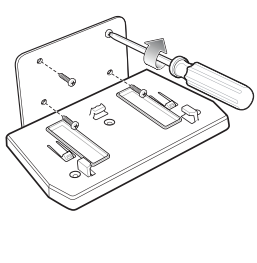

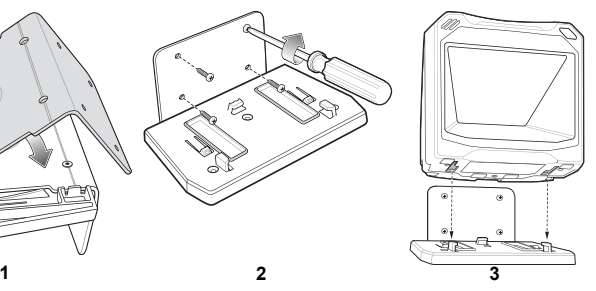

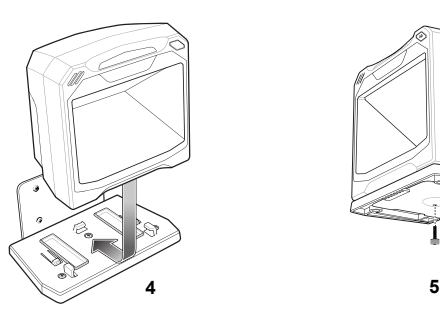

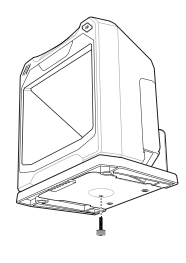

- **1.** Pratite korake u odjeljku *Povezivanje s rač[unalom i/ili pomo](#page-3-0)ćnim skenerom [na str. 4](#page-3-0)* kako biste priključili sve naponske i podatkovne kabele u skener. Provjerite je li stražnji poklopac na mjestu i jesu li svi kabeli pravilno provučeni.
- **2.** Utvrdite položaj za montažu skenera.
- **3.** Olovkom označite četiri rupice za montažu. (Predložak za montažu možete pronaći u *Referentnim uputama za proizvod*.)
- **4.** 1. crtež: umetnite pozadinski metalni nosač ispod plastične kukice na osnovnoj ploči i postavite ga tako da poravnate rupice za vijke.
- **5.** Nosač za montažu postavite preko izbušenih rupica, tako da ravnu površinu okrenete prema površini za montažu.
- **6.** 2. crtež: umetnite četiri vijka (u kompletu) kroz otvore i pritegnite ih u površinu za montažu.
- **7.** 3. crtež: blago nakrenite skener i poravnajte utore za montažu s plastičnim držačima na nosaču.
- **8.** 4. crtež: postavite plastične držače u rupice za montažu na skeneru i gurajte skener prema natrag sve dok ne sjedne na mjesto.
- **9.** 5. crtež: kako biste skener učvrstili u nosaču, umetnite vijak (u kompletu) kroz rupicu na dnu nosača i učvrstite donji dio skenera.

#### **Skidanje skenera s nosača za montažu**

Kako biste skinuli skener:

- **1.** Čvrsto uhvatite skener s obje strane.
- **2.** Pogurajte ga prema naprijed i podignite.

#### **Upotreba skenera Napajanje**

DS7708 nema prekidač za uključivanje/isključivanje. Spreman je za skeniranje čim ga spojite na napajanje (računalo).

#### **Indikatori**

Indikator ima tri dvobojna (zeleni/crveni) LED indikatora koji prikazuju status sustava i upozorena. Stanja središnjeg LED indikatora: isključeno, prigušeno, svijetli; Stanja vanjskih LED indikatora: isključeno, svijetli.

#### **Prilagodba glasnoće zvučnika**

Želite li promijeniti glasnoću zvučnog signala, skenirajte crtični kôd za glasnoću zvučnog signala iz *Referentnih uputa za proizvod* ili se poslužite tipkom **Volume/Tone** na prednjoj strani skenera.

Više puta pritišćite i otpuštajte tipku **Volume/Tone** sve dok ne postignete željenu razinu glasnoće zvuka (visoka, srednja ili niska).

#### **Prilagodba tona zvučnika**

Želite li promijeniti ton zvučnog signala, skenirajte crtični kôd za ton zvučnog signala iz *Referentnih uputa za proizvod* ili se poslužite tipkom **Volume/Tone** na prednjoj strani skenera.

Pritisnite tipku **Volume/Tone** i zadržite pritisak tri sekunde kako biste promijenili ton. Ponavljajte postupak sve dok ne začujete ton željene visine (visoki, srednji, niski ili srednje visoki ton).

*NAPOMENA* Ako je ton za dekodiranje isključen, tipku **Volume/Tone** na skeneru nećete moći koristiti za upravljanje glasnoćom tonova za dekodiranje.

> Ako je kontrolni parametar tipke **Volume/Tone** onemogućen, tipku **Volume/Tone** na skeneru nećete moći koristiti za upravljanje glasnoćom tonova za dekodiranje.

#### **Skeniranje crtičnih kodova**

Instalacija i programiranje skenera. Upute za programiranje potražite u *Referentnim uputama za proizvod*.

Za najbolje rezultate skeniranja, površina stola ili aktivno područje za skeniranje ne smiju biti prekriveni grafičkim uzorcima, prugama ili sl. U idealnom slučaju, ta bi područja trebala biti svijetla i jednobojna.

#### **Aktivno područje za skeniranje**

Aktivno područje za skeniranje područje je ispred otvora prozora senzora za skeniranje unutar kojega se može dekodirati crtični kôd. Označeno područje predstavlja aktivno područje za skeniranje.

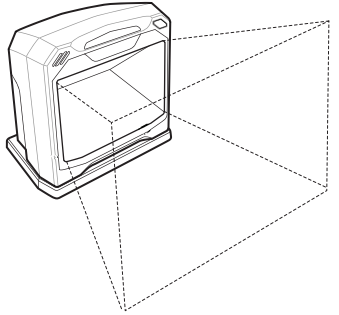

Skeniranje crtičnog koda:

- **1.** Provjerite jesu li svi kabeli dobro pričvršćeni.
- **2.** Predmet okrenite tako da crtični kôd bude okrenut prema prozoru skenera.
- **3.** Predmet možete postaviti u bilo koji dio aktivnog područja za skeniranje.
- **4.** Nakon uspješnog dekodiranja skener će se oglasiti zvučnim signalom i zatreperit će zeleni LED indikator.

#### **Održavanje**

Čišćenje prozora skenera jedini je potrebni postupak održavanja. Prljav ili izgreben prozor može utjecati na aktivnost skeniranja.

- Čestice prljavštine uklonite vlažnom krpom.
- Prozor obrišite maramicom namočenom amonijakom ili vodom.

#### **Rješavanje problema**

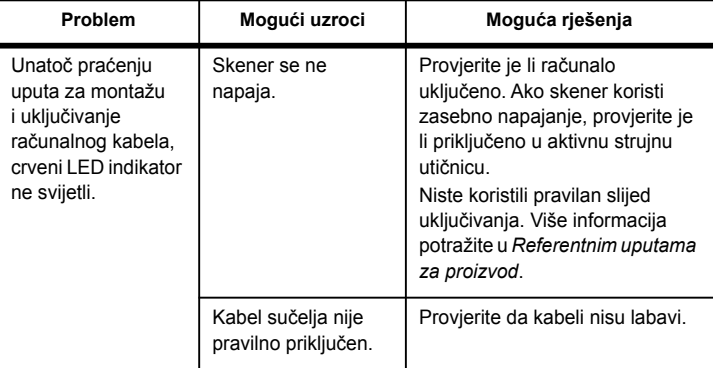

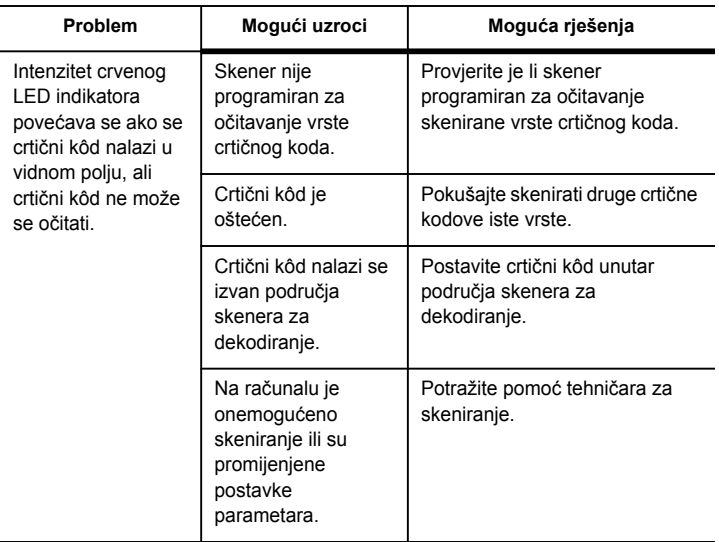

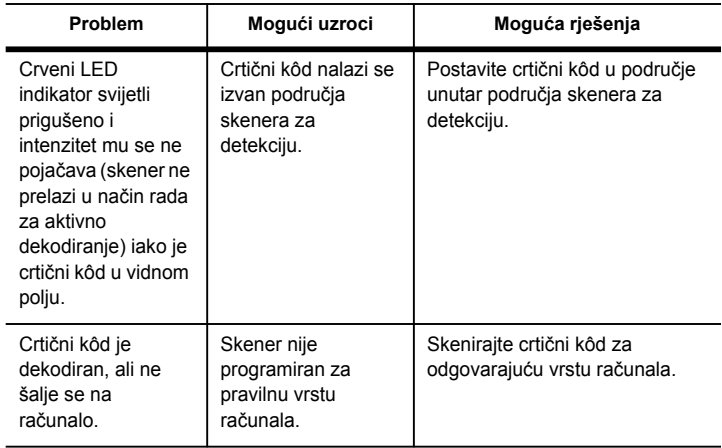

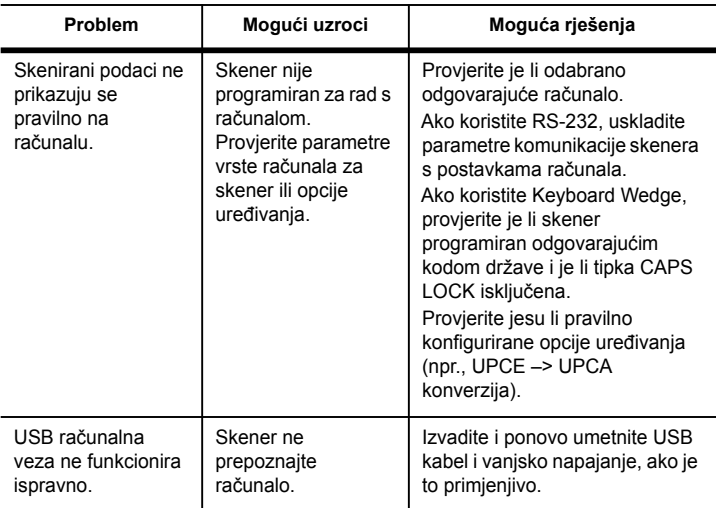

*NAPOMENA* Ako se simbol i dalje ne skenira, obratite se distributeru ili nazovite podršku tvrtke Zebra Technologies. Podatke za kontakt potražite na poleđini.

## **Programiranje**

Vaš bi administrator sustava trebao prilagoditi skener vašoj specifičnoj aplikaciji pomoću crtičnih kodova za programiranje koji su istaknuti u *Referentnim uputama za proizvod*.

Ako skener programira korisnik, dodatne informacije potražite u *Referentnim uputama za proizvod*.

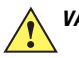

*VAŽNO* Prilikom skeniranja željenog crtičnog koda iz ovog priručnika prekrijte druge crtične kodove na stranici.

U nastavku su istaknuti neki često korišteni crtični kodovi za programiranje. Zadane vrijednosti skenera označene su zvjezdicom (\*).

#### **Postavljanje zadanih vrijednosti**

Skeniranjem ovog crtičnog koda svi se parametri postavljaju na tvornički zadane vrijednosti.

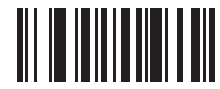

**\*Postavljanje zadanih vrijednosti**

#### **Računalna sučelja**

Dodatne vrste računala možete pronaći u *Referentnim uputama za proizvod*, http://www.zebra.com/support

#### *Automatsko prepoznavanje računalnih sučelja*

Kod USB i RS-232 sučelja, kabel sučelja automatski prepoznaje vrstu računalnog sučelja i koristi zadanu postavku. Ako zadana postavka ne odgovara vašim potrebama, skenirajte drugi crtični kôd za računalo.

Za sučelje Keyboard Wedge, značajka za automatsko prepoznavanje kabela računala automatski će prepoznati vrstu računalnog sučelja i odabrati zadanu postavku. Ako zadana postavka ne udovoljava vaših zahtjevima, skenirajte uz postavku za IBM PC/AT i kompatibilna IBM računala.

Kod sučelja IBM, značajka za automatsko prepoznavanje kabela računala automatski će prepoznati vrstu računalnog sučelja, ali neće odabrati zadanu postavku. Skenirajte crtični kôd kako biste odabrali odgovarajući priključak.

#### *Keyboard Wedge računalo*

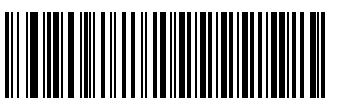

**IBM PC/AT i kompatibilna IBM računala**

#### *Tipkovnice prilagođene državama (kodovi država)*

Opcije za tipkovnice prilagođene državama primjenjive su samo za Keyboard Wedge i USB sučelja. Sve kodove država možete pronaći u *Referentnim uputama za proizvod*.

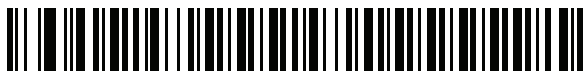

**\*Engleski, SAD (Sjeverna Amerika)**

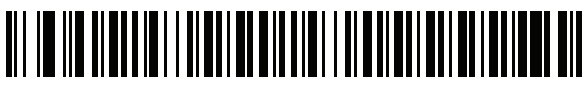

**Francuski (Francuska)**

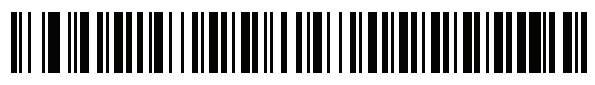

**Njemački**

## *Tipkovnice prilagođene državama (nastavak)*

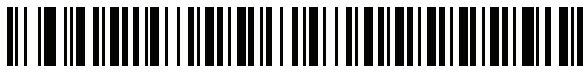

**Talijanski**

## **Japanski (ASCII)**

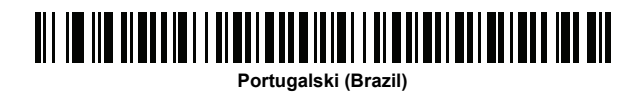

# *Tipkovnice prilagođene državama (nastavak)* <u> 011 10110 01000 1011 10000 10010 1101 10100 10100 10100 1010 011</u> **Ruski**

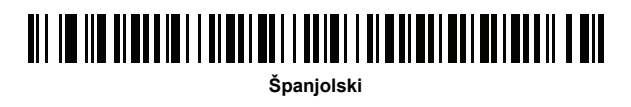

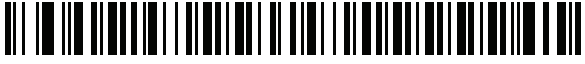

# *Tipkovnice prilagođene državama (nastavak)*

**Engleski, UK**

*RS-232 vrste glavnog računala* <u>iii id noi ion in hen in honori in die middeling de</u>

**\*Standardni RS-232**

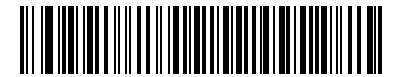

**ICL RS-232**

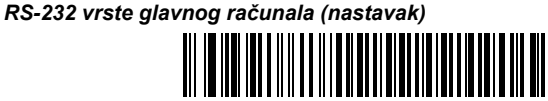

**Nixdorf RS-232 način rada A**

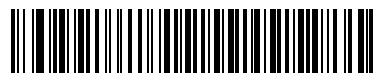

**Nixdorf RS-232 način rada B**

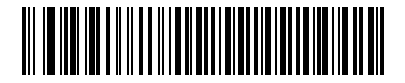

**Fujitsu RS-232**

#### *RS-232 vrste glavnog računala (nastavak)*

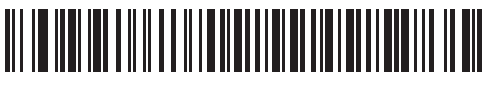

**OPOS/JPOS**

*USB vrste glavnog računala*

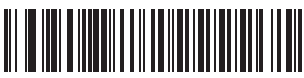

**\*USB tipkovnica HID (standardno sučelje Keyboard Wedge)**

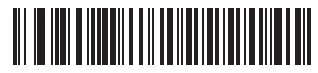

**IBM ručni, USB (za seriju IBM SurePOS 700)**

#### *IBM 46XX vrste glavnog računala*

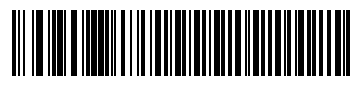

**Port 9B**

#### **Regulatorne informacije**

Ove upute odnose se na model DS7708. Svi uređaji tvrtke Symbol dizajnirani su tako da budu sukladni pravilima i propisima na lokacijama na kojima se prodaju i bit će primjereno označeni.

Prijevodi na lokalne jezike dostupni su na sljedećem web-mjestu:

www.zebra.com/support

Sve promjene ili izmjene opreme tvrtke Symbol, koje tvrtka Symbol nije izričito odobrila, mogu poništiti korisnikovo ovlaštenje za upotrebu opreme.

**Oprez:** Koristite samo odobrene proizvode tvrtke Symbol i one koji se nalaze na UL popisu dodataka.

Navedena maksimalna radna temperatura: 40 °C.

#### **Zdravstvene i sigurnosne preporuke**

## *Ergonomske preporuke*

**Oprez:** Kako bi se opasnosti od ergonomske ozljede izbjegle ili smanjile na najmanju moguću mjeru, slijedite preporuke navedene u nastavku. Posavjetujte se s lokalnim upraviteljem za zdravlje i sigurnost kako biste bili sigurni da slijedite sigurnosne programe svoje tvrtke za sprječavanje ozljeda na radu.

- Smanjite ili spriječite ponavljajuće kretnje
- Držite se u prirodnom položaju
- Smaniite ili uopće ne primieniuite pretieranu silu
- Predmete koje često upotrebljavate držite nadohvat ruke
- Zadatke izvršavajte pri odgovarajućim visinama
- Smaniite ili eliminiraite vibracije
- Smanjite ili ne primjenjujte izravni pritisak
- Osigurajte prilagodljive radne stanice
- Osigurajte primjeren slobodni prostor
- Osigurajte primjereno radno okruženje
- Poboljšajte procese rada.

#### **LED uređaji**

Zahtjevi za označavanje proizvoda ne odnose se na LED uređaje koji su sukladni standardu IEC 62471 i klasificirani kao Izuzeta rizična skupina. Međutim, sljedeća izjava obavezna je kako bi se osigurala sukladnost s propisima SAD-a i međunarodnim propisima:

Izjava o LED sukladnosti:

Klasifikacija "IZUZETA RIZIČNA SKUPINA" sukladno standardima IEC 62471:2006 i EN 62471:2008

Trajanje impulsa: 1,7 ms.

#### **Napajanje**

Upotrebljavajte ISKLJUČIVO izvor napajanja za informatičku opremu koji je odobrila tvrtka Symbol i koji je UVRŠTEN NA POPIS ORGANIZACIJE UL (IEC/EN 60950-1, LPS/SELV), sa sljedećim električnim specifikacijama:

1. PWRS-14000-058R: izlaz 5 V DC, min. 2 A, maks. temperatura okoline 50 °C.

2. PWRS-14000-148R: izlaz 12 V DC, min. 3 A, maks. temperatura okoline 40 °C. Upotreba alternativnog napajanja poništit će prethodna odobrenja uređaja, a može i biti opasna.

#### **Zahtjevi vezani uz smetnje radijske frekvencije – FCC**

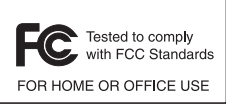

**Napomena**: ovaj je uređaj testiran i potvrđen kao sukladan ograničenjima za digitalne uređaje klase B, u skladu s dijelom 15 pravila FCC-a. Ta su ograničenja osmišljena radi osiguravanja odgovarajuće zaštite od štetnih smetnji kod instalacija u stambenim zgradama. Ova oprema generira, upotrebljava i može zračiti radiofrekvencijskim zračenjem ako

se ne postavlja i ne upotrebljava sukladno uputama te može uzrokovati štetne smetnje za radijsku komunikaciju. Međutim, nema jamstva da se smetnje neće događati u određenoj instalaciji. Ako oprema bude uzrokovala štetne smetnje radijskom ili televizijskom prijemu, što se može utvrditi uključivanjem i isključivanjem opreme, korisniku savjetujemo da ukloni smetnje pomoću jedne ili više sljedećih mjera:

- Preusmjerite ili premjestite antenu
- Povećajte udaljenost između opreme i prijemnika
- Opremu ukopčajte u utičnicu različitu od one u koju je uključen prijemnik
- Pomoć zatražite od distributera ili iskusnog radijskog/televizijskog servisera.

#### *Zahtjevi za smetnju radijske frekvencije – Kanada*

This Class B digital apparatus complies with Canadian ICES-003.

Cet appareil numérique de la classe B est conforme à la norme NMB-003 du Canada. CAN ICES-3(B)/ NMB-3(B)

## **oznaka i Europska ekonomska zajednica (EEA)**

#### **Izjava o sukladnosti**

Zebra ovim putem izjavljuje da je ovaj uređaj u skladu sa svim primjenjivim direktivama, 2014/30/EU, 2014/35/EU i 2011/65/EU. Cijela Izjava o sukladnosti za EU dostupna je na sljedećoj internetskoj adresi: http://www.zebra.com/doc.

#### **Japan (VCCI) – Dobrovoljno nadzorno vijeće za smetnje (Voluntary Control Council for Interference)**

Informatička oprema klase B

この装置は、情報処理装置等電波障害自主規制協議会(VCCI)の基準に基づくクラス B 情報技術装置です。この装置は、家庭環境で使用することを目的としていますが、この 孔函ሯንኇቧኣዉኰንዄዐ♦≰㳮扠㘴ሺ∎䞷ሸቯቮቋᇬ♦≰椫⹂ትㆤሰ怆ሶሼሶቋ があります。 取扱説明書に従って正しい取り扱いをして下さい。

#### **Korejsko upozorenje za informatičku opremu klase B**

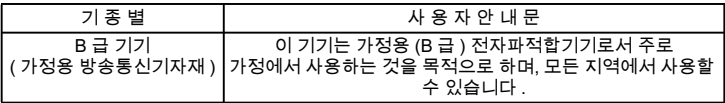

#### **Druge države**

#### *Kina*

通过访问以下网址可下载当地语言支持的产品说明书

http://www.zebra.com/CN-ZH/Pages/Contact\_Us#support\_tab

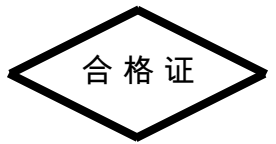

*Turska izjava o sukladnosti za otpadnu električnu i elektroničku opremu (WEEE)* EEE Yönetmeliğine Uygundur.

#### **RoHS – Kina**

Ova tablica izrađena je radi sukladnosti s kineskim RoHS zahtjevima.

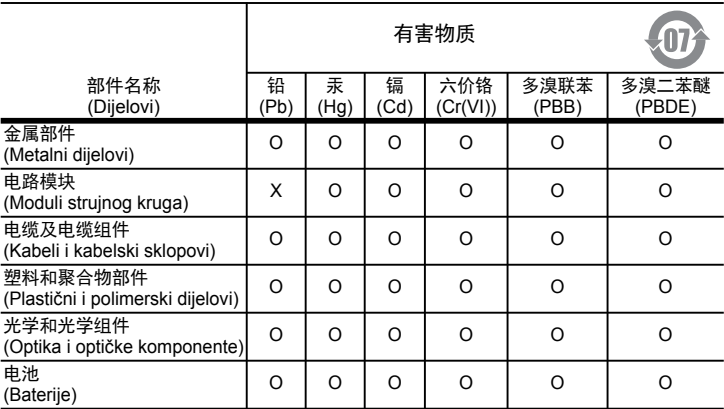

本表格依据SJ/T 11364 的规定编制。

- 0: 表示该有害物质在该部件所有均质材料中的含量均在 GB/T 26572 规定的限量要求 以下。
- X: 表示该有害物质至少在该部件的某一均质材料中的含量超出 GB/T 26572 规定的限 暈要求。(企业可在此处,根据实际情况对上表中打"×"的技术原因进行进一步 说明。)

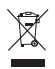

## **Otpadna električna i elektronička oprema (WEEE)**

**English:** For EU Customers: All products at the end of their life must be returned to Zebra for recycling. For information on how to return product, please go to:

http://www.zebra.com/recycling/weee.

**Français:** Clients de l'Union Européenne: Tous les produits en fin de cycle de vie doivent être retournés à Zebra pour recyclage. Pour de plus amples informations sur le retour de produits, consultez : http://www.zebra.com/recycling/weee.

**Español:** Para clientes en la Unión Europea: todos los productos deberán entregarse a Zebra al final de su ciclo de vida para que sean reciclados. Si desea más información sobre cómo devolver un producto, visite: http://www.zebra.com/recycling/weee.

**Български:** За клиенти от ЕС: След края на полезния им живот всички продукти трябва да се връщат на Zebra за рециклиране. За информация относно връщането на продукти, моля отидете на адрес: http://www.zebra.com/recycling/weee.

**Deutsch:** Für Kunden innerhalb der EU: Alle Produkte müssen am Ende ihrer Lebensdauer zum Recycling an Zebra zurückgesandt werden. Informationen zur Rücksendung von Produkten finden Sie unter http://www.zebra.com/recycling/weee.

**Italiano:** per i clienti dell'UE: tutti i prodotti che sono giunti al termine del rispettivo ciclo di vita devono essere restituiti a Zebra al fine di consentirne il riciclaggio. Per informazioni sulle modalità di restituzione, visitare il seguente sito Web: http://www.zebra.com/recycling/weee. **Português:** Para clientes da UE: todos os produtos no fim de vida devem ser devolvidos à Zebra para reciclagem. Para obter informações sobre como devolver o produto, visite: http://www.zebra.com/recycling/weee.

**Nederlands:** Voor klanten in de EU: alle producten dienen aan het einde van hun levensduur naar Zebra te worden teruggezonden voor recycling. Raadpleeg

http://www.zebra.com/recycling/weee voor meer informatie over het terugzenden van producten.

**Polski:** Klienci z obszaru Unii Europejskiej: Produkty wycofane z eksploatacji należy zwrócić do firmy Zebra w celu ich utylizacji. Informacje na temat zwrotu produktów znajdują się na stronie internetowej http://www.zebra.com/recycling/weee.

**Čeština:** Pro zákazníky z EU: Všechny produkty je nutné po skonèení jejich životnosti vrátit spoleènosti Zebra k recyklaci. Informace o zpùsobu vrácení produktu najdete na webové stránce: http://www.zebra.com/recycling/weee.

**Eesti:** EL klientidele: kõik tooted tuleb nende eluea lõppedes tagastada taaskasutamise eesmärgil Zebra'ile. Lisainformatsiooni saamiseks toote tagastamise kohta külastage palun aadressi: http://www.zebra.com/recycling/weee.

**Magyar:** Az EU-ban vásárlóknak: Minden tönkrement terméket a Zebra vállalathoz kell eljuttatni újrahasznosítás céljából. A termék visszajuttatásának módjával kapcsolatos tudnivalókért látogasson el a http://www.zebra.com/recycling/weee weboldalra.

**Svenska:** För kunder inom EU: Alla produkter som uppnått sin livslängd måste returneras till Zebra för återvinning. Information om hur du returnerar produkten finns på http://www.zebra.com/recycling/weee.

Suomi: Asiakkaat Euroopan unionin alueella: Kaikki tuotteet on palautettava kierrätettäväksi Zebra-yhtiöön, kun tuotetta ei enää käytetä. Lisätietoja tuotteen palauttamisesta on osoitteessa http://www.zebra.com/recycling/weee.

**Dansk:** Til kunder i EU: Alle produkter skal returneres til Zebra til recirkulering, når de er udtjent. Læs oplysningerne om returnering af produkter på:

http://www.zebra.com/recycling/weee.

**Ελληνικά:** Για πελάτες στην Ε.Ε.: Όλα τα προϊόντα, στο τέλος της διάρκειας ζωής τους, πρέπει να επιστρέφονται στην Zebra για ανακύκλωση. Για περισσότερες πληροφορίες σχετικά με την επιστροφή ενός προϊόντος, επισκεφθείτε τη διεύθυνση

http://www.zebra.com/recycling/weee στο Διαδίκτυο.

**Malti:** Għal klijenti fl-UE: il-prodotti kollha li jkunu waslu fl-aħħar tal-ħajja ta' l-użu tagħhom, iridu jiġu rritornati għand Zebra għar-riċiklaġġ. Għal aktar tagħrif dwar kif għandek tirritorna l-prodott, jekk jogħġbok żur: http://www.zebra.com/recycling/weee.

**Românesc:** Pentru clienţii din UE: Toate produsele, la sfârşitul duratei lor de funcţionare, trebuie returnate la Zebra pentru reciclare. Pentru informatii despre returnarea produsului, accesati: http://www.zebra.com/recycling/weee.

**Slovenski:** Za kupce v EU: vsi izdelki se morajo po poteku življenjske dobe vrniti podjetju Zebra za reciklažo. Za informacije o vračilu izdelka obiščite:

http://www.zebra.com/recycling/weee.

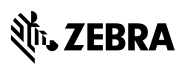

Zebra Technologies Corporation

Lincolnshire, IL 60069 USA

http://www.zebra.com

Riječ Zebra i stilizirani prikaz glave zebre registrirani su zaštitni znakovi tvrtke ZIH Corp. u mnogim pravnim nadležnostima u svijetu. Svi ostali zaštitni znakovi pripadaju odgovarajućim vlasnicima.

©2016 Symbol Technologies LLC, podružnica tvrtke Zebra Technologies Corporation. Sva prava pridržana.

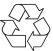

MN001063A03CR prerađeno izdanje A – Srpanj 2016.